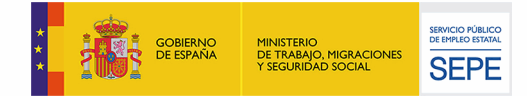

## **Certificado de asistencia**

**FORMALBA SL**, como entidad beneficiaria, otorga a

## **MARIO TRUJILLO VIZUETE DNI 48295244M**

el presente certificado por haber finalizado la acción formativa

## **ARGG013PO PHOTOSHOP AVANZADO**

con formación online tutorizada desde el 25/02/2021 hasta el 24/03/2021, con una duración total de 40 horas, en el marco del expediente F182028AA, código de acción formativa 007, código de grupo 4. Formación impartida al amparo del Sistema de Formación Profesional para el Empleo en el marco de la "Resolución de 18 de enero de 2019, del Servicio Público de Empleo Estatal, por la que se aprueba la convocatoria para la concesión, de subvenciones públicas para la ejecución de programas de formación de ámbito estatal, dirigidos prioritariamente a las personas ocupadas"

Y para que así conste, se expide este certificado en Albacete, a 24 de marzo de 2021.

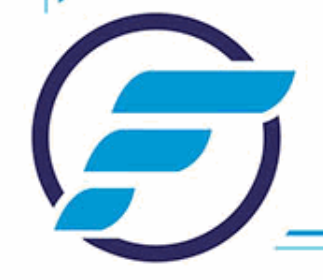

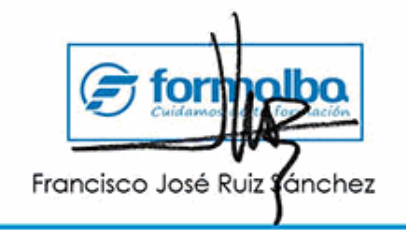

## **Contenidos de la acción formativa**

1. INFORMACIÓN DE LA IMAGEN 1.1. Modelos de color. 1.2. Modos de color. 1.3. Convertir entre modos. 1.4. La paleta Historia. 1.5. Datos en la imagen. 2. CANALES Y MÁSCARAS 2. 1. Trabajar con canales. 2. 2. Canales de tintas planas. 2. 3. Las máscaras. 2. 4. Los canales alfa. 2. 5. Máscara de texto. 3. EDICIÓN NO DESTRUCTIVA 3. 1. Máscara de recorte. 3. 2. Máscara de capa y vectoriales 3. 3. Capas de ajuste. 3. 4. Capas de relleno. 4. TRABAJANDO CON CAPAS 4. 1. Estilos de capa 4. 2. Trabajar con estilos 4. 3. Grupos de capas 4. 4. Crear composiciones. 5. FILTROS I 5. 1. Los efectos de los filtros. 5. 2. El comando Transición. 5. 3. La galería de filtros. 5. 4. Deformar la imagen. 5. 5. Creación de motivos. 5. 6. Aislar un objeto. 6. FILTROS II 6.1. El filtro Licuar. 6.2. Interpretar y pixelar. 6.3. Filtros enfocar y desenfocar. 6.4. Otros filtros. 6.5. Plugins. 7. AJUSTAR EL COLOR 7. 1. Introducción. 7. 2. Calibrar los dispositivos. 7. 3. Gestión de color. 7. 4. Perfil de color de una imagen.

8. OBTENER IMÁGENES 8. 1. Escanear imágenes. 8. 2. Filtrar la captura. 8. 3. La cámara digital. 8. 4. Parámetros de impresión. 9. AUTOMATIZAR TAREAS 9. 1. Grabar y ejecutar acciones. 9. 2. Editar la acción. 9. 3. El comando Lote. 9. 4. Utilizar droplets. 9. 5. Comandos Automatizar. 10. EFECTOS ESPECIALES I 10.1. Reflejar imágenes. 10.2. Transparencia de cristales. 10.3. Fuego y humo. 10.4. Gotas de agua. 11. EFECTOS ESPECIALES II 11.1. Crear texturas. 11.2. Botones transparentes. 11.3. Diseñar objetos. 11.4. Ambientes. 12. EFECTOS ESPECIALES III 12.1. Envejecer una imagen. 12.2. Convertir en dibujo. 12.3. Convertir en acuarela. 12.4. Efecto de lluvia 12.5. Presentaciones en PDF y conjunto de imágenes. 13. EFECTOS ESPECIALES IV 13.1. Alinear y fusionar capas automáticamente 13.2. Crear panorámicas 13.3. Escala según el contenido 13.4. Imágenes HDR 14. DISEÑO DE PÁGINAS WEB 14.1. Introducción. 14.2. Preparar Photoshop. 14.3. Comando Zoomify. 14.4. Galería de fotografías Web. 15. SECTORES EN PÁGINAS WEB 15.1. La herramienta Sector. 15.2. Propiedades de los sectores.

15.3. Guardar la tabla de imagen. 16. OPTIMIZAR IMÁGENES PARA LA WEB 16.1. Optimizar imágenes GIF. 16.2. Transparencia en GIF. 16.3. Optimizar el formato JPEG. 16.4. Simulación de transparencia en JPEG 16.5. Optimizar el tamaño. 16.6. Formatos WBMP y PNG. 17. CREAR ANIMACIONES 17.1. Animación sencilla. 17.2. Trabajar con capas. 17.3. Eliminación del fotograma. 17.4. Guardar la animación. 18. TRABAJAR CON VÍDEO 18.1. Modo de línea de tiempo en el panel Animación 18.2. Capas de vídeo 18.3. Animaciones cuadro a cuadro 18.4. Clonar en capas de vídeo 18.5. Utilizar imágenes principales 19. OBJETOS 3D 19.1. Crear objetos 3D 19.2. Trabajar con el panel 3D 19.3. Dibujo en modelos 3D